# MB838 series

4-port (Rangeley SoC) Networking Motherboard

# USER'S MANUAL

Version A1

### **Acknowledgments**

AMI is a registered trademark of American Megatrends, Inc. PS/2 is a trademark of International Business Machines Corporation.

Intel is a registered trademark of Intel Corporation.

Microsoft Windows is a registered trademark of Microsoft Corporation.

Winbond is a registered trademark of Winbond Electronics Corporation.

All other product names or trademarks are properties of their respective owners.

# Table of Contents

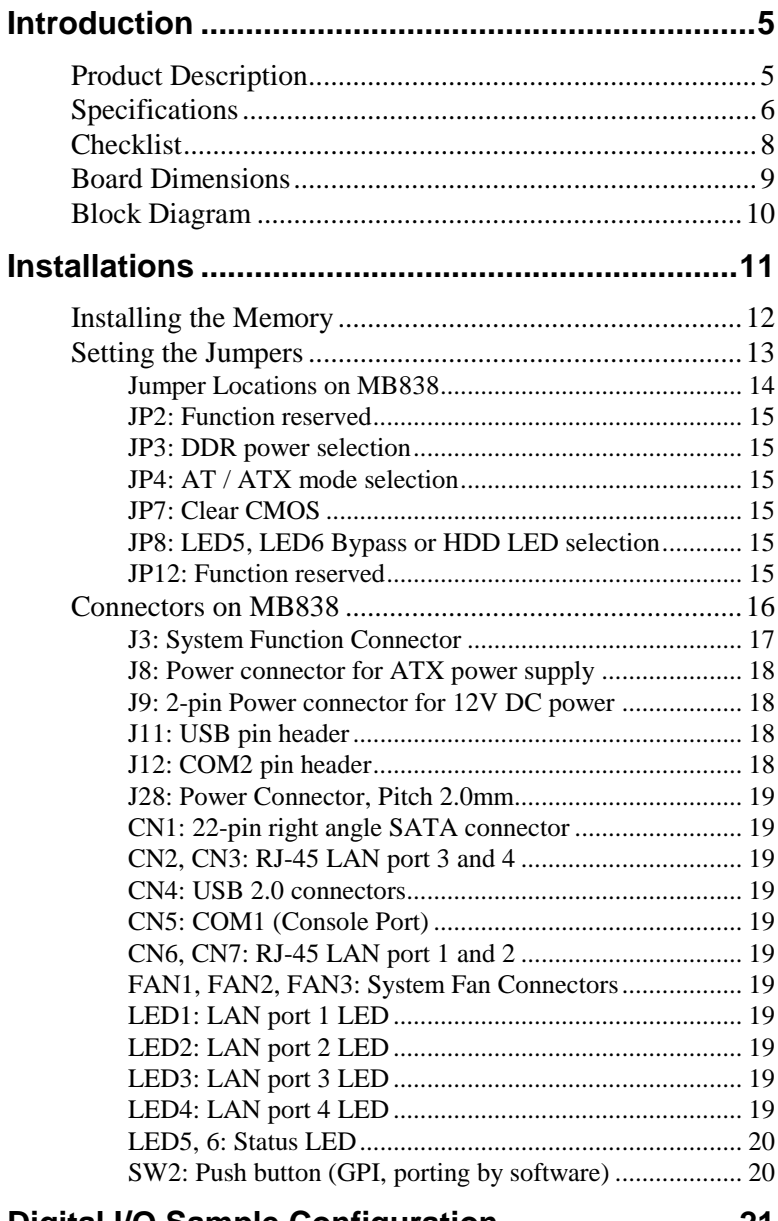

### **Digital I/O Sample Configuration ..........................21**

#### INSTALLATIONS

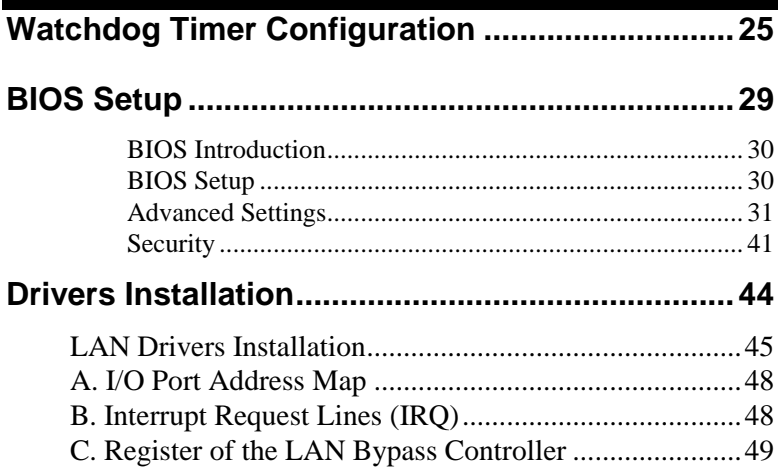

## **Introduction**

### **Product Description**

The MB838 networking motherboard is based on the latest Intel<sup>®</sup> Atom<sup>TM</sup> C2000 series SoC. Two DDR3 UDIMM sockets allows up to 32GB system memory.

The motherboard supports a total of eight Ethernet ports with the port 1 and port2 supporting Bypass function. It also has one fast SATA III 6Gbps ports, two USB 2.0 ports and one USB 2.0 for Mini PCI-e. MB838 utilizes the dramatic increase in performance provided this Intel's latest cutting-edge technology. Measuring 203mm x 180mm.

#### **MB838 Features**

- Supports Intel® Atom<sup>TM</sup> C2000 series processors
- Two DDR3 UDIMM for maximum 32GB total, 1600MHz, Unbuffered
- Eth1~2: Intel® I347-AT4 GbE PHY, support Bypass Eth3~4: Intel® I347-AT4 GbE PHY, No Bypass
- One SATA III (6.0Gb/s)
- One Mini PCI-E socket (mSATA compatible)

## **Specifications**

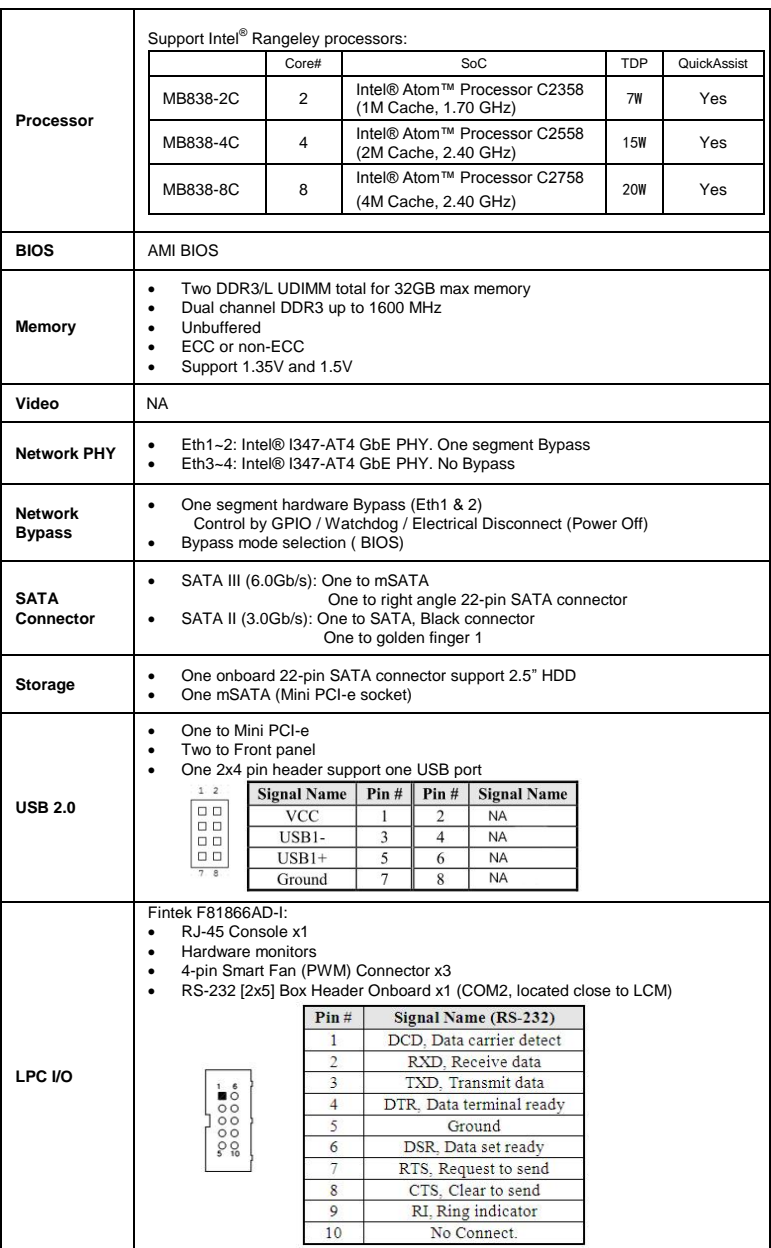

#### **INSTALLATIONS**

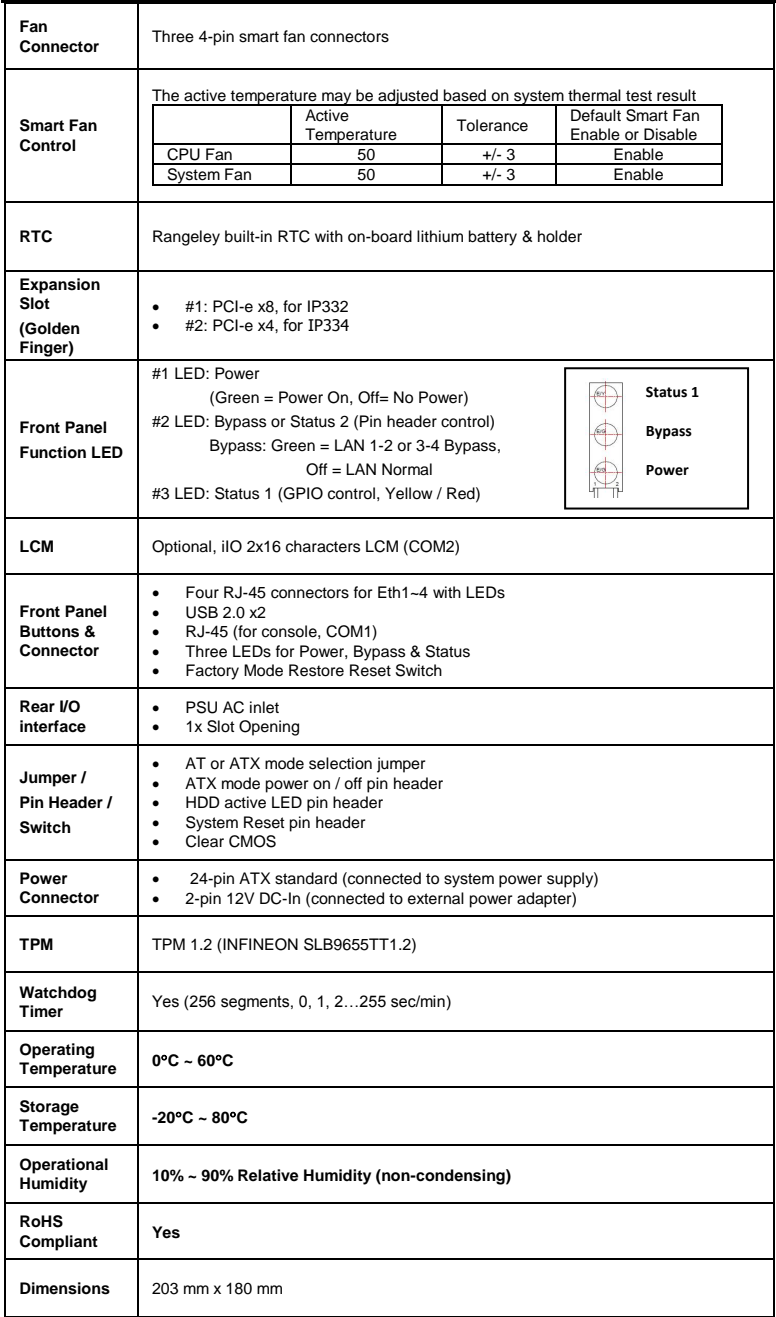

## **Checklist**

Your MB838 package should include the items listed below.

- MB838 motherboard
- Driver DVD

## **Board Dimensions**

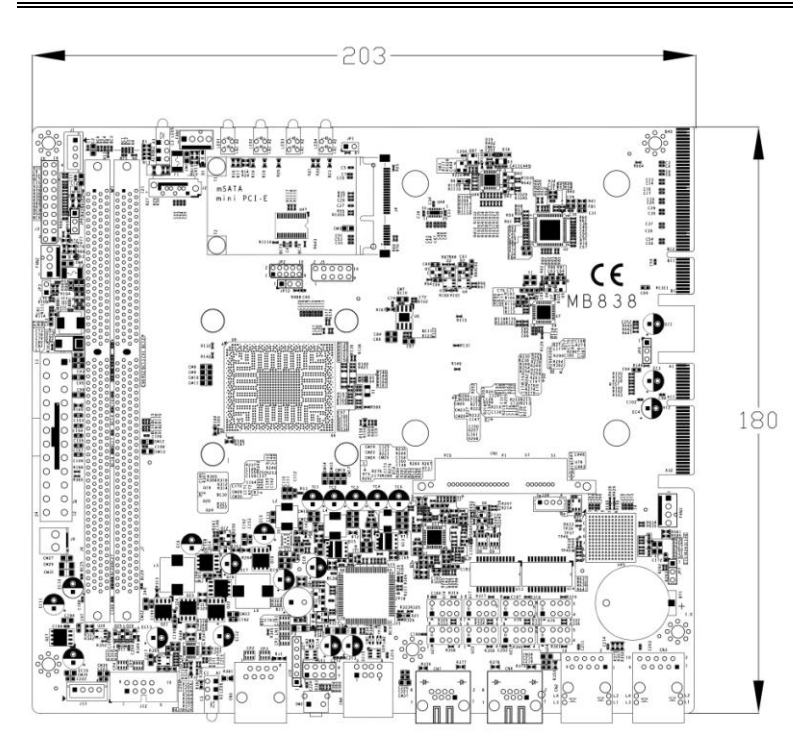

## **Block Diagram**

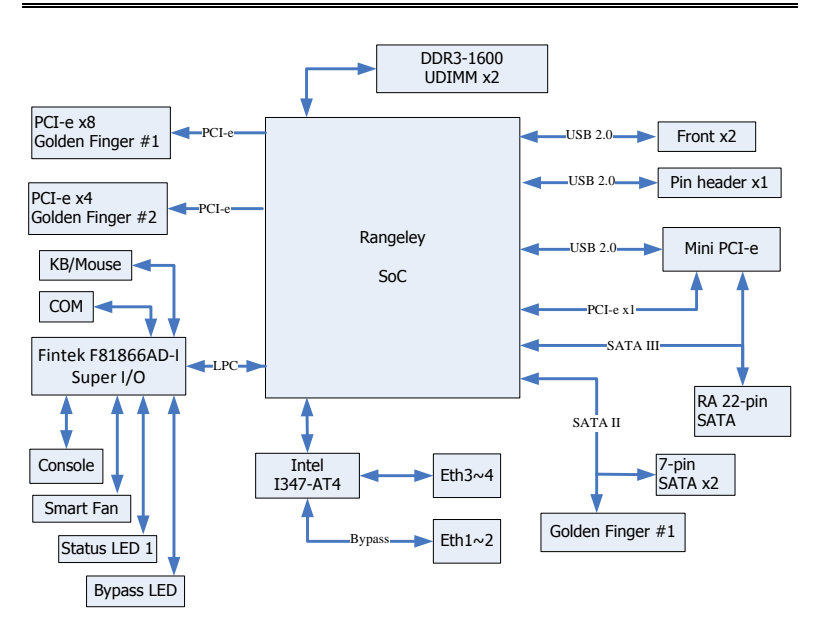

## **Installations**

This section provides information on how to use the jumpers and connectors on the MB838 in order to set up a workable system. The topics covered are:

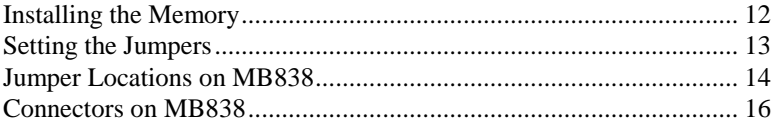

### **Installing the Memory**

The MB838 board supports four DDR3 memory socket for a maximum total memory of 32GB in DDR3 DIMM memory type.

#### **Installing and Removing Memory Modules**

To install the DDR3 modules, locate the memory slot on the board and perform the following steps:

- 1. Hold the DDR3 module so that the key of the DDR3 module aligned with that on the memory slot.
- 2. Gently push the DDR3 module in an upright position until the clips of the slot close to hold the DDR3 module in place when the DDR3 module touches the bottom of the slot.
- 3. To remove the DDR3 module, press the clips with both hands.

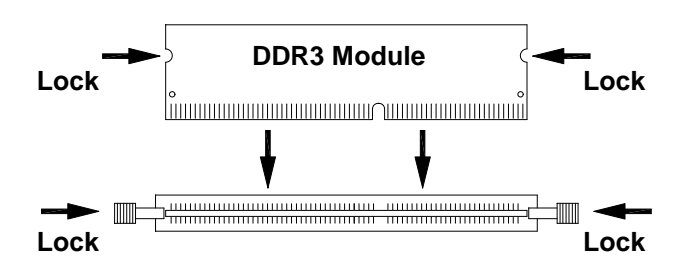

### **Setting the Jumpers**

Jumpers are used on MB838 to select various settings and features according to your needs and applications. Contact your supplier if you have doubts about the best configuration for your needs. The following lists the connectors on MB838 and their respective functions.

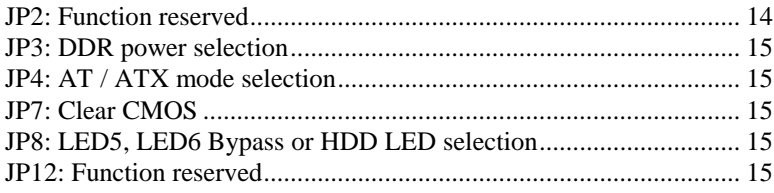

#### <span id="page-13-0"></span>**Jumper Locations on MB838**

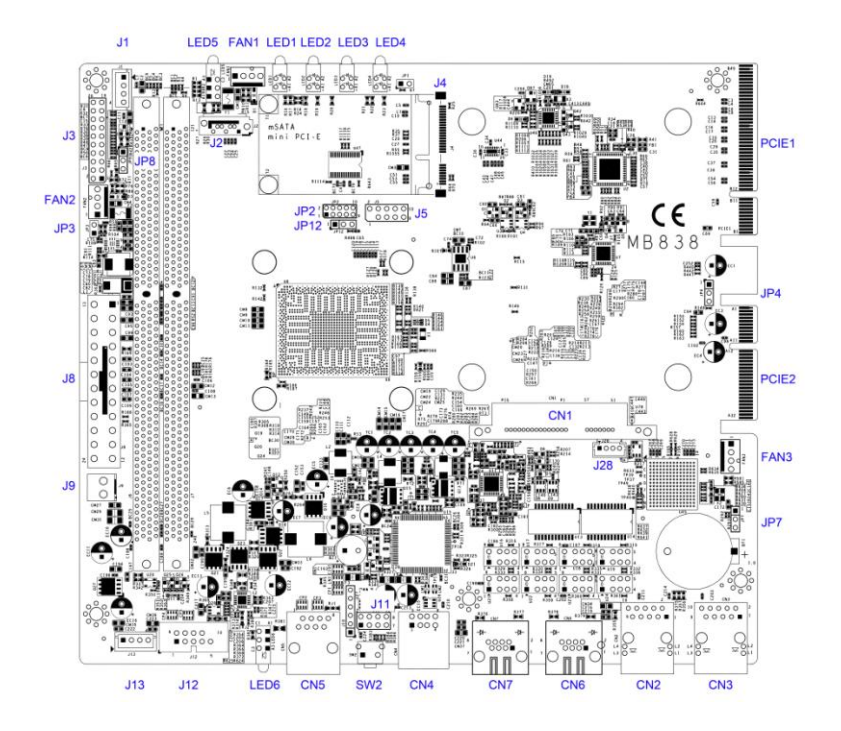

#### **JP2: Function reserved**

#### **JP3: DDR power selection**

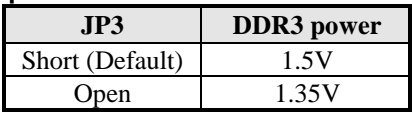

#### **JP4: AT / ATX mode selection**

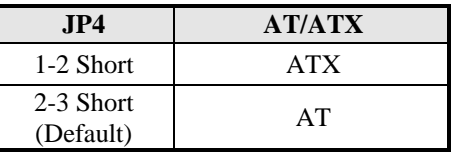

#### **JP7: Clear CMOS**

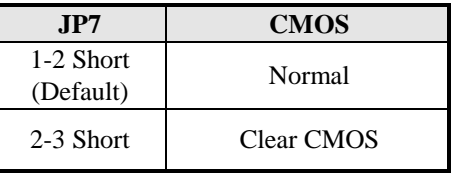

#### **JP8: LED5, LED6 Bypass or HDD LED selection**

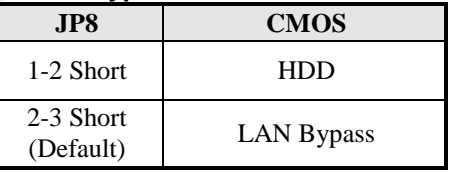

**JP12: Function reserved**

## **Connectors on MB838**

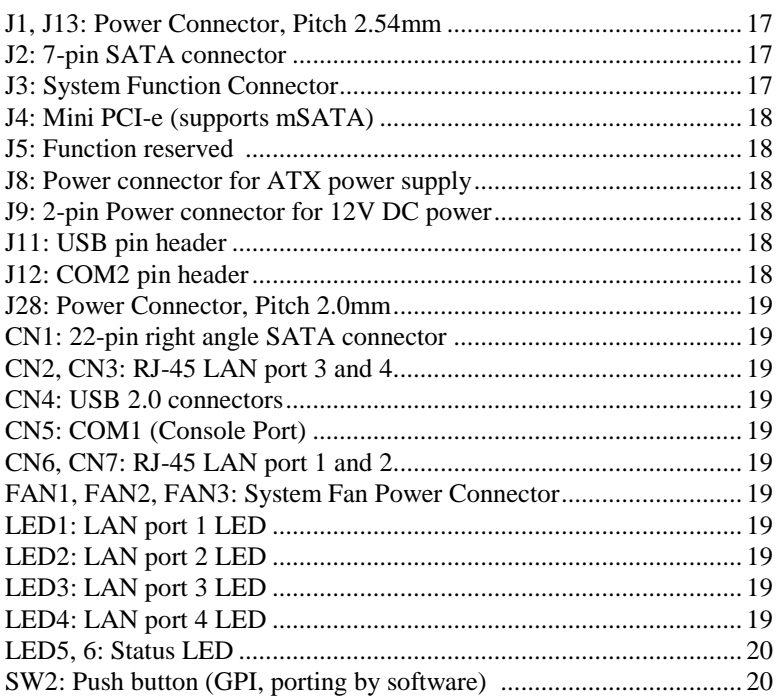

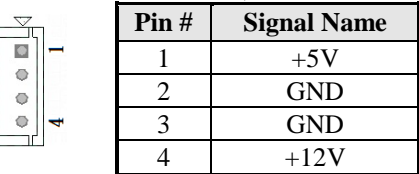

#### **J1, J13: Power Connector, Pitch 2.54mm**

#### **J2: 7-pin SATA connector**

#### **J3: System Function Connector**

J3 provides connectors for system indicators that provide light indication of the computer activities and switches to change the computer status. J13 is a 20-pin header that provides interfaces for the following functions

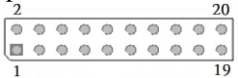

#### **Pin 1, 2: Speaker**

This connector provides an interface to a speaker for audio tone generation. An 8-ohm speaker is recommended.

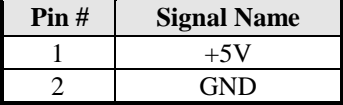

#### **Pin 13, 14: ATX Power ON Switch**

This 2-pin connector is an "ATX Power Supply On/Off Switch" on the system that connects to the power switch on the case. When pressed, the power switch will force the system to power on. When pressed again, it will force the system to power off.

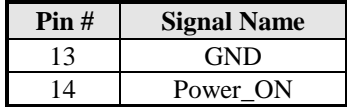

#### **Pin 15, 16: Power LED**

The power LED indicates the status of the main power switch.

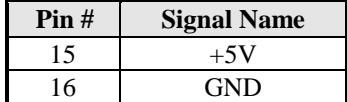

#### **Pin 17, 18: Reset Switch**

The reset switch allows the user to reset the system without turning the main power switch off and then on again. Orientation is not required when making a connection to this header.

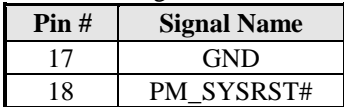

#### **Pin 19, 20: HDD LED:**

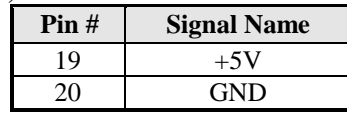

#### **J4: Mini PCI-e (supports mSATA)**

#### **J5: Function reserved**

#### **J8: Power connector for ATX power supply**

#### **J9: 2-pin Power connector for 12V DC power**

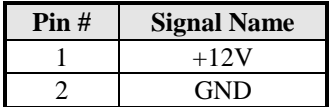

#### **J11: USB pin header**

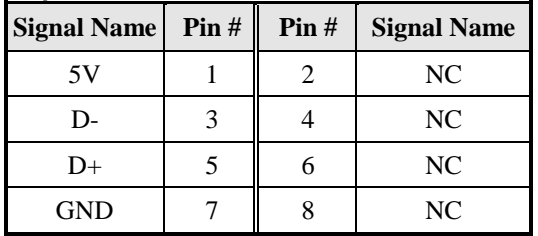

#### **J12: COM2 pin header**

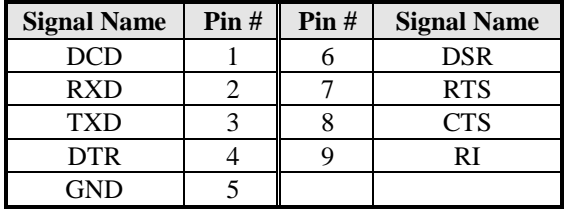

**J28: Power Connector, Pitch 2.0mm**

| Pin# | <b>Signal Name</b> |
|------|--------------------|
|      | $+5V$              |
|      | Ground             |
|      | Ground             |
|      | $+12V$             |

- **CN1: 22-pin right angle SATA connector**
- **CN2, CN3: RJ-45 LAN port 3 and 4**

**CN4: USB 2.0 connectors**

ö  $\frac{1}{2}$ 

**CN5: COM1 (Console Port)**

**CN6, CN7: RJ-45 LAN port 1 and 2**

#### **FAN1, FAN2, FAN3: System Fan Connectors**

FAN1, FAN2, FAN3 is a 4-pin header for system fans. The fan must be 12V (Max. 1A).

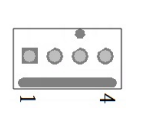

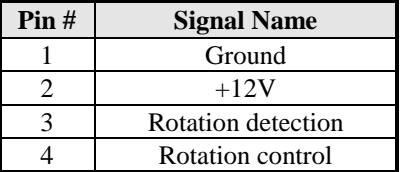

- **LED1: LAN port 1 LED**
- **LED2: LAN port 2 LED**
- **LED3: LAN port 3 LED**
- **LED4: LAN port 4 LED**

#### **LED5, 6: Status LED**

A1 & C1 : Status LED A2 & C2 : Bypass or HDD status LED A3 & C3 : Power LED

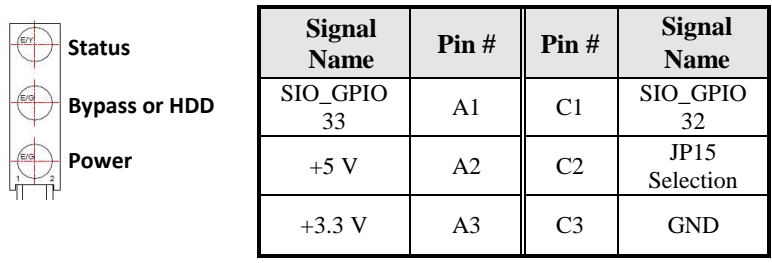

**SW2: Push button (GPI, porting by software)** ) by software)

## **Digital I/O Sample Configuration**

#### Filename: Main.cpp

```
//---------------------------------------------------------------------------
// 
// THIS CODE AND INFORMATION IS PROVIDED "AS IS" WITHOUT WARRANTY OF ANY 
// KIND, EITHER EXPRESSED OR IMPLIED, INCLUDING BUT NOT LIMITED TO THE 
// IMPLIED WARRANTIES OF MERCHANTABILITY AND/OR FITNESS FOR A PARTICULAR 
// PURPOSE. 
// 
//---------------------------------------------------------------------------
#include <dos.h>
#include <conio.h>
#include <stdio.h>
#include <stdlib.h>
#include "F81865.H"
#define BIT0 0x01
#define BIT1 0x02
#define BIT2 0x04
#define BIT3 0x08
#define BIT4 0x10
#define BIT5 0x20
#define BIT6 0x40
#define BIT7 0x80
//---------------------------------------------------------------------------
int main (void);
void Dio5Initial(void);
void Dio5SetOutput(unsigned char);
unsigned char Dio5GetInput(void);
void Dio5SetDirection(unsigned char);
unsigned char Dio5GetDirection(void);
//---------------------------------------------------------------------------
int main (void)
{
       char SIO;
       unsigned char DIO;
       printf("Fintek 81865/81866 digital I/O test program\n");
       SIO = Init_F81865();
       if (SIO == 0){
               printf("Can not detect Fintek 81865/81866, program abort.\n");
               return(1);
        \frac{1}{i} (SIO == 0)
       Dio5Initial();
/*
       //for GPIO50..57<br>Dio5SetDirection(0xF0);
                                    \betaGP50..53 = input, GP54..57=output
       printf("Current DIO direction = 0x\%X\ln", Dio5GetDirection());
       printf("Current DIO status = 0x%X\n", Dio5GetInput());
        printf("Set DIO output to high\n");
       Dio5SetOutput(0x0F);
        printf("Set DIO output to low\n");
       Dio5SetOutput(0x00);*/
       // for GPIO50..57<br>Dio5SetDirection(0xF0);\betaGP50..53 = input, GP54..57=output
       Dio5SetOutput(0x00); //clear
// DIO = Dio5GetInput() & 0x0F;
```
}

{

```
Dio5SetOutput(0x00); //clear
      DIO = Dio5GetInput() & 0x0F;
      if (DIO != 0x0A){
             printf("The Fintek 81865 digital IO abnormal, abort.\n");
             return(1);}//if (DIO != 0x0A)
      Dio5SetOutput(0xA0);<br>Dio5SetOutput(0xF0);<br>//clk and clr# is high
      Dio5SetOutput(0xF0);
      Dio5SetOutput(0xA0); //clr# is high
      DIO = Dio5GetInput() & 0x0F;
      if (DIO := 0x05)
      {
             printf("The Fintek 81865 digital IO abnormal, abort.\n");
             return(1);}
      printf("!!! Pass !!!\n");
      return 0;
//---------------------------------------------------------------------------
void Dio5Initial(void)
      unsigned char ucBuf;
      //switch GPIO multi-function pin for gpio 50~57
//gpio53~57 UR5_FULL_EN(bit1), clear UR6_FULL_EN(bit3)
      //set UR5_FULL_EN,should set UR_GP_PROG_EN = 1 (reg26,bit0) first
      ucBuf = Get_F81865_Reg(0x26);
      ucBuf \models BITO:
      Set_F81865_Reg(0x26, ucBuf);
      //set UR5_FULL_EN(bit1), clear UR6_FULL_EN(bit3)
      ucBuf = Get_F81865_Reg(0x2A);
      ucBuf &=\simBIT3;//clear bit 3,
      ucBuf = BIT1;//set bit 1,
      Set_F81865_Reg(0x2a, ucBuf);
//GPIO51 ~ GPIO52
      //clear UR6_ALT_EN(bit5), IR_ALT_EN(bit4),set FDC_GP_EN(bit3)
//GPIO50
//set FDC_GP_EN(bit3), clear RTS6_ALT_EN(RTS6_2_ALT_EN)(bit6)
      ucBuf = Get_F81865_Reg(0x2A);<br>ucBuf &= \sim (BIT4 + BIT5 + BIT6);//clear UR6_ALT_EN(bit5), IR_ALT_EN(bit4),
RTS6_ALT_EN(RTS6_2_ALT_EN)(bit6)
      Set_F81865_Reg(0x2a, ucBuf);
      //set FDC_GP_EN(bit3), should clear UR_GP_PROG_EN (reg26,bit0) first
      ucBuf = Get_F81865_Reg(0x26);
      ucBuf &= \simBIT0;
      Set_F81865_Reg(0x26, ucBuf);//clear UR_GP_PROG_EN = 0 (reg26,bit0)
      ucBuf = Get_F81865_Reg(0x2A);<br>ucBuf = BIT3; //set FDC_C
                         //set FDC_GP_EN(bit3),
      Set F81865 Reg(0x2a, ucBuf);Set_F81865_LD(0x06); //switch to logic device 6
      //enable the GP5 group
      ucBuf = Get_F81865-Reg(0x30);ucBuf = 0x01;
      Set_F81865_Reg(0x30, ucBuf);
      Set_F81865_Reg(0xA0, 0x00); \sqrt{\text{define}} as input mode
      Set_F81865_Reg(0xA3, 0xFF); //push pull mode
//---------------------------------------------------------------------------
```
}

```
void Dio5SetOutput(unsigned char NewData)
{
      Set_F81865_LD(0x06); //switch to logic device 6
      Set_F81865_Reg(0xA1, NewData);
}
//---------------------------------------------------------------------------
unsigned char Dio5GetInput(void)
{
      unsigned char result;
      Set_F81865_LD(0x06); //switch to logic device 6
      result = Get_F81865_Reg(0xA2);return (result);
}
//---------------------------------------------------------------------------
void Dio5SetDirection(unsigned char NewData)
{
      //NewData : 1 for input, 0 for output
                                                                       //switch to logic device 6Set_F81865_Reg(0xA0, NewData);
}
//---------------------------------------------------------------------------
unsigned char Dio5GetDirection(void)
{
      unsigned char result;
      Set_F81865_LD(0x06); //switch to logic device 6
      result = Get_F81865_Reg(0xA0);return (result);
}
//---------------------------------------------------------------------------
```
#### Filename: 81865.cpp

```
//---------------------------------------------------------------------------
// 
// THIS CODE AND INFORMATION IS PROVIDED "AS IS" WITHOUT WARRANTY OF ANY 
// KIND, EITHER EXPRESSED OR IMPLIED, INCLUDING BUT NOT LIMITED TO THE 
// IMPLIED WARRANTIES OF MERCHANTABILITY AND/OR FITNESS FOR A PARTICULAR 
// PURPOSE. 
\frac{1}{1}//---------------------------------------------------------------------------
#include "F81865.H"
#include <dos.h>
                                   //---------------------------------------------------------------------------
unsigned int F81865_BASE;
void Unlock_F81865 (void);
void Lock_F81865 (void);
//---------------------------------------------------------------------------
unsigned int Init_F81865(void)
{
      unsigned int result;
      unsigned char ucDid;
      F81865 BASE = 0x4E;
      result = F81865_BASE;
      ucDid = Get_F81865_{Reg(0x20)};
      if (ucDid == 0x07||uCDid == 0x10) //Fintek 81865/66
      { goto Init_Finish; }
      F81865 BASE = 0x2E;
      result = F81865_BASE;
      ucDid = Get_F81865_{Reg(0x20)};
      if (ucDid == 0x07||ucDid = 0x10) //Fintek 81865/66
      { goto Init_Finish; }
      F81865_BASE = 0x00;
      result = F81865_BASE;
```
#### **INSTALLATIONS**

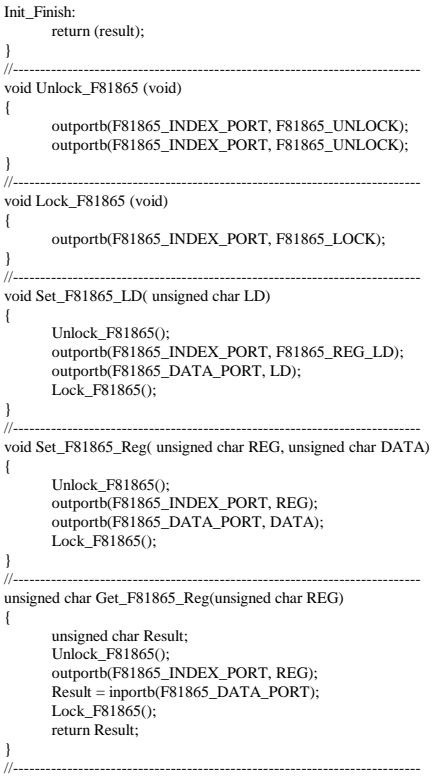

#### Filename: 81865.h

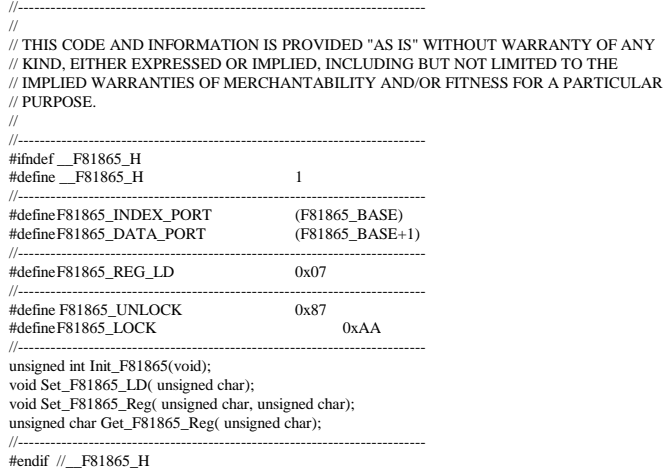

## **Watchdog Timer Configuration**

The WDT is used to generate a variety of output signals after a user programmable count. The WDT is suitable for use in the prevention of system lock-up, such as when software becomes trapped in a deadlock. Under these sorts of circumstances, the timer will count to zero and the selected outputs will be driven. Under normal circumstance, the user will restart the WDT at regular intervals before the timer counts to zero.

#### SAMPLE CODE:

This code and information is provided "as is" without warranty of any kind, either expressed or implied, including but not limited to the implied warranties of merchantability and/or fitness for a particular purpose.

```
//---------------------------------------------------------------------------
// 
// THIS CODE AND INFORMATION IS PROVIDED "AS IS" WITHOUT WARRANTY OF ANY 
// KIND, EITHER EXPRESSED OR IMPLIED, INCLUDING BUT NOT LIMITED TO THE 
// IMPLIED WARRANTIES OF MERCHANTABILITY AND/OR FITNESS FOR A PARTICULAR 
// PURPOSE. 
// 
//---------------------------------------------------------------------------
#include <dos.h>
#include <conio.h>
#include <stdio.h>
#include <stdlib.h>
#include "F81866.H"
//---------------------------------------------------------------------------
int main (int argc, char *argv[]);
void EnableWDT(int);
void DisableWDT(void);
//---------------------------------------------------------------------------
int main (int argc, char *argv[])
{
       unsigned char bBuf;
       unsigned char bTime;
      char **endptr;
      char SIO;
       printf("Fintek 81866 watch dog program\n");
       SIO = Init_F81866();
       if (SIO == 0){
              printf("Can not detect Fintek 81866, program abort.\n");
              return(1);
       \frac{1}{i} (SIO == 0)
       if (\arg c != 2)
       {
              printf(" Parameter incorrect!!\n");
              return (1);
       }
       bTime = strtol (argv[1], endptr, 10);printf("System will reset after %d seconds\n", bTime);
       if (bTime)
       { EnableWDT(bTime); }
       else
       { DisableWDT(); }
```
#### INSTALLATIONS

return 0; } //-------------------------------------------------------------------------- void EnableWDT(int interval) { unsigned char bBuf; bBuf = Get\_F81866\_Reg(0x2B); bBuf &=  $(-0x20)$ ; Set\_F81866\_Reg(0x2B, bBuf); //Enable WDTO Set\_F81866\_LD(0x07);<br>Set\_F81866\_Reg(0x30, 0x01);<br>//enable timer//enable timer//enable timer/ Set\_F81866\_Reg(0x30, 0x01);  $bBuf = Get_F81866\_\text{Reg}(0xF5);$ bBuf  $&=$   $(-0x0F)$ ;  $b$ Buf  $|= 0x52;$ Set\_F81866\_Reg(0xF5, bBuf); //count mode is second Set\_F81866\_Reg(0xF6, interval); //set timer  $bBuf = Get_F81866\_\text{Reg}(0xFA);$  $b$ Buf  $|= 0x01$ ; Set\_F81866\_Reg(0xFA, bBuf); //enable WDTO output bBuf = Get\_F81866\_Reg(0xF5);  $b$ Buf  $= 0x20$ ; Set\_F81866\_Reg(0xF5, bBuf); //start counting } //-------------------------------------------------------------------------- void DisableWDT(void) { unsigned char bBuf; Set\_F81866\_LD(0x07); //switch to logic device 7 bBuf = Get\_F81866\_Reg(0xFA); bBuf &=  $\sim$ 0x01; Set\_F81866\_Reg(0xFA, bBuf); //disable WDTO output  $bBuf = Get$  F81866  $Reg(0xF5)$ ; bBuf  $\&=$  ~0x20;  $b$ Buf  $|= 0x40$ ; Set\_F81866\_Reg(0xF5, bBuf); //disable WDT } //--------------------------------------------------------------------------- //--------------------------------------------------------------------------- // // THIS CODE AND INFORMATION IS PROVIDED "AS IS" WITHOUT WARRANTY OF ANY // KIND, EITHER EXPRESSED OR IMPLIED, INCLUDING BUT NOT LIMITED TO THE // IMPLIED WARRANTIES OF MERCHANTABILITY AND/OR FITNESS FOR A PARTICULAR // PURPOSE. //<br>//-//--------------------------------------------------------------------------- #include "F81866.H" #include <dos.h> //-------------------------------------------------------------------------- unsigned int F81866\_BASE; void Unlock F81866 (void); void Lock\_F81866 (void); //-------------------------------------------------------------------------- unsigned int Init\_F81866(void) { unsigned int result; unsigned char ucDid;  $F81866$  BASE = 0x4E; result = F81866\_BASE;

```
ucDid = Get_F81866_Reg(0x20);if (ucDid == 0x07) //Fintek 81866
        { goto Init_Finish; }
        F81866_BASE = 0x2E;
        result = F81866_BASE;
        ucDid = Get_F81866_{Reg(0x20)};
        if (ucDid = 0x07) //Fintek 81866
        { goto Init_Finish; }
       F81866_BASE = 0x00;
       result = F81866_BASE;
Init_Finish:
      return (result);
}
//---------------------------------------------------------------------------
void Unlock_F81866 (void)
{
        outportb(F81866_INDEX_PORT, F81866_UNLOCK);
       outportb(F81866_INDEX_PORT, F81866_UNLOCK);
\begin{array}{c} \n\frac{1}{2} \\
\frac{1}{2} \\
\frac{1}{2} \\
\frac{1}{2} \\
\frac{1}{2} \\
\frac{1}{2} \\
\frac{1}{2} \\
\frac{1}{2} \\
\frac{1}{2} \\
\frac{1}{2} \\
\frac{1}{2} \\
\frac{1}{2} \\
\frac{1}{2} \\
\frac{1}{2} \\
\frac{1}{2} \\
\frac{1}{2} \\
\frac{1}{2} \\
\frac{1}{2} \\
\frac{1}{2} \\
\frac{1}{2} \\
\frac{1}{2} \\
\frac{1}{2} \\
\frac{1}{2} \\
\frac{1}{2} \\
\frac{1}{2} \\
\frac{1}{2} \\
\frac{//---------------------------------------------------------------------------
void Lock F81866 (void)
{
        outportb(F81866_INDEX_PORT, F81866_LOCK);
}
//---------------------------------------------------------------------------
void Set_F81866_LD( unsigned char LD)
{
        Unlock_F81866();
        outportb(F81866_INDEX_PORT, F81866_REG_LD);
       outportb(F81866_DATA_PORT, LD);
       Lock F81866();
}
//---------------------------------------------------------------------------
void Set_F81866_Reg( unsigned char REG, unsigned char DATA)
{
        Unlock_F81866();
        outportb(F81866_INDEX_PORT, REG);
       outportb(F81866_DATA_PORT, DATA);
       Lock F81866();
}
//---------------------------------------------------------------------------
unsigned char Get_F81866_Reg(unsigned char REG)
{
        unsigned char Result;
        Unlock_F81866();
       outportb(F81866_INDEX_PORT, REG);
        Result = inportb(F81866_DATA_PORT);
       Lock F81866();
       return Result;
}
//---------------------------------------------------------------------------
        //---------------------------------------------------------------------------
// 
// THIS CODE AND INFORMATION IS PROVIDED "AS IS" WITHOUT WARRANTY OF ANY 
// KIND, EITHER EXPRESSED OR IMPLIED, INCLUDING BUT NOT LIMITED TO THE 
// IMPLIED WARRANTIES OF MERCHANTABILITY AND/OR FITNESS FOR A PARTICULAR 
// PURPOSE. 
// 
//---------------------------------------------------------------------------
#ifndef __F81866_H
#define __F81866_H 1
//---------------------------------------------------------------------------
#defineF81866_INDEX_PORT (F81866_BASE)
#defineF81866_DATA_PORT (F81866_BASE+1)
//---------------------------------------------------------------------------
#defineF81866_REG_LD
//---------------------------------------------------------------------------
```
#### INSTALLATIONS

#define F81866\_UNLOCK 0x87 #defineF81866\_LOCK 0xAA //-------------------------------------------------------------------------- unsigned int Init\_F81866(void); void Set\_F81866\_LD( unsigned char); void Set\_F81866\_Reg( unsigned char, unsigned char); unsigned char Get\_F81866\_Reg( unsigned char); //---------------------------------------------------------------------------

#endif //\_\_F81866\_H

## **BIOS Setup**

This chapter describes the different settings available in the AMI BIOS that comes with the board. The topics covered in this chapter are as follows:

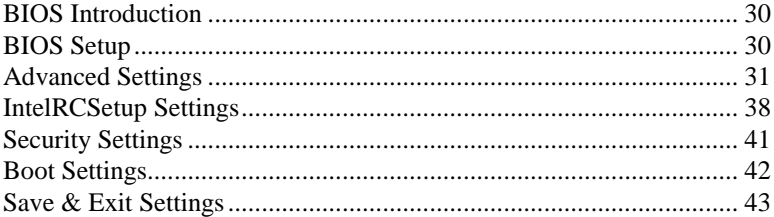

#### **BIOS Introduction**

The BIOS (Basic Input/Output System) installed in your computer system's ROM supports Intel processors. The BIOS provides critical low-level support for a standard device such as disk drives, serial ports and parallel ports. It also password protection as well as special support for detailed fine-tuning of the chipset controlling the entire system.

#### **BIOS Setup**

The BIOS provides a Setup utility program for specifying the system configurations and settings. The BIOS ROM of the system stores the Setup utility. When you turn on the computer, the BIOS is immediately activated. Pressing the <Del> key immediately allows you to enter the Setup utility. If you are a little bit late pressing the <Del> key, POST (Power On Self Test) will continue with its test routines, thus preventing you from invoking the Setup. If you still wish to enter Setup, restart the system by pressing the "Reset" button or simultaneously pressing the <Ctrl>, <Alt> and <Delete> keys. You can also restart by turning the system Off and back On again. The following message will appear on the screen:

Press <DEL> / <F2> to Enter Setup

In general, you press the arrow keys to highlight items, <Enter> to select, the <PgUp> and <PgDn> keys to change entries, <F1> for help and <Esc> to quit.

When you enter the Setup utility, the Main Menu screen will appear on the screen. The Main Menu allows you to select from various setup functions and exit choices.

*Warning: It is strongly recommended that you avoid making any changes to the chipset defaults. These defaults have been carefully chosen by both AMI and your system manufacturer to provide the absolute maximum performance and reliability. Changing the defaults could cause the system to become unstable and crash in some cases.*

#### **Main Settings**

**Aptio Setup Utility – Copyright © 2012 American Megatrends, Inc.**

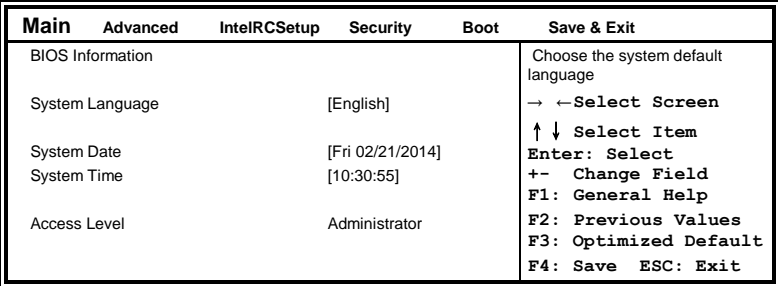

#### **System Language**

Choose the system default language.

#### **System Date**

Set the Date. Use Tab to switch between Data elements.

#### **System Time**

Set the Time. Use Tab to switch between Data elements.

#### **Advanced Settings**

This section allows you to configure and improve your system and allows you to set up some system features according to your preference.

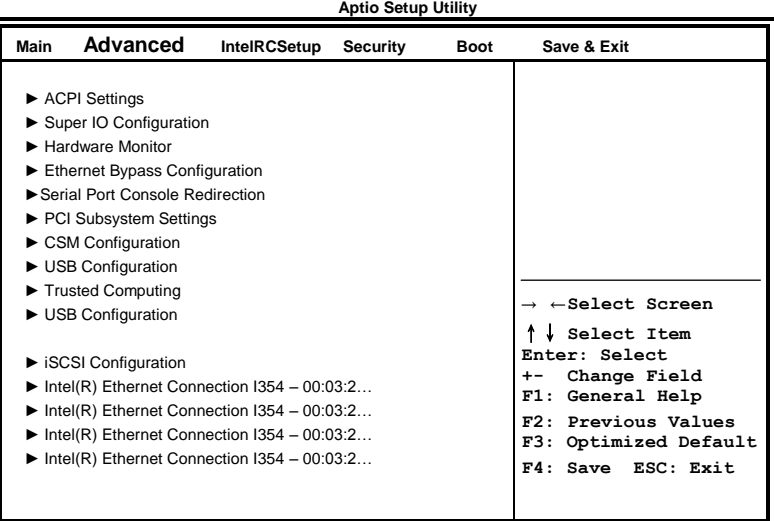

#### **ACPI Settings**

**Aptio Setup Utility**

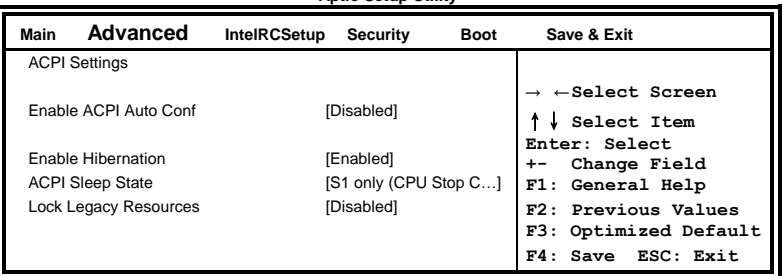

#### **Enable Hibernation**

Enables or Disables System ability to Hibernate (OS/S4 Sleep State). This option may be not effective with some OS.

#### **ACPI Sleep State**

Select ACPI sleep state the system will enter, when the SUSPEND button is pressed.

#### **Lock Legacy Resources**

Enabled or Disabled Lock of Legacy Resources.

#### **Super IO Configuration**

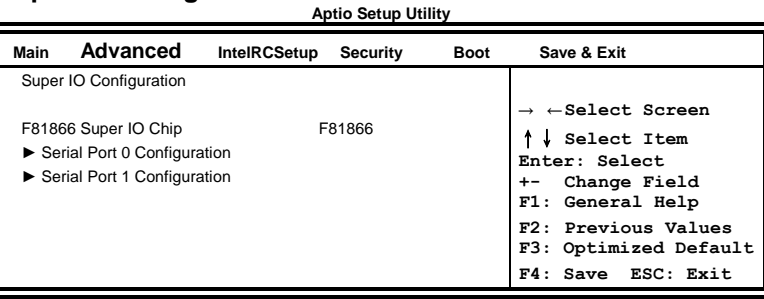

#### **Serial Port Configuration**

Set Parameters of Serial Ports. User can Enable/Disable the serial port and Select an optimal settings for the Super IO Device.

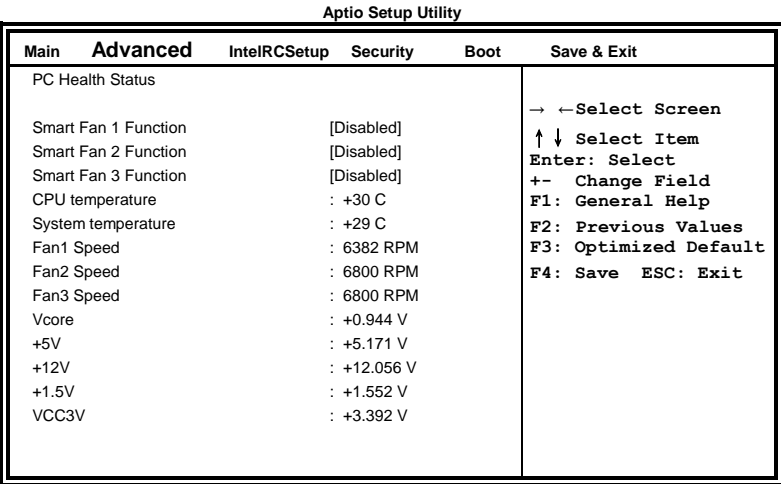

#### **Ethernet Bypass Configuration**

**Aptio Setup Utility**

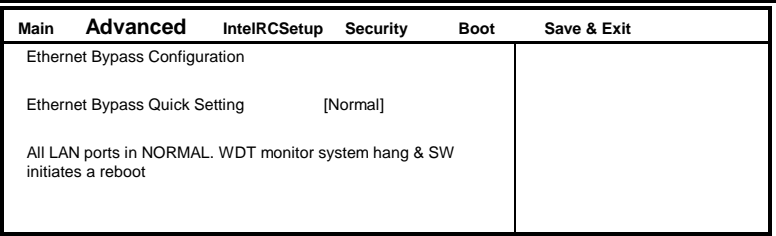

#### **Bypass Quick Setting**

Set LAN Bypass to Normal, Bypass, Firewall or Custom Define Mode

Normal mode: All LAN ports in NORMAL. When Watchdog monitor system hangs, software will initiates a system reboot.

Bypass mode: All LAN ports in BYPASS during power-off or watchdog initiates Bypass. System will not reboot.

Firewall mode: All LAN ports in BYPASS until software change it to NORMAL under OS. When watchdog monitors system hang, software will initiates a system reboot.

Manual mode: Customer defines watchdog reset, watchdog Bypass and power-off Bypass settings.

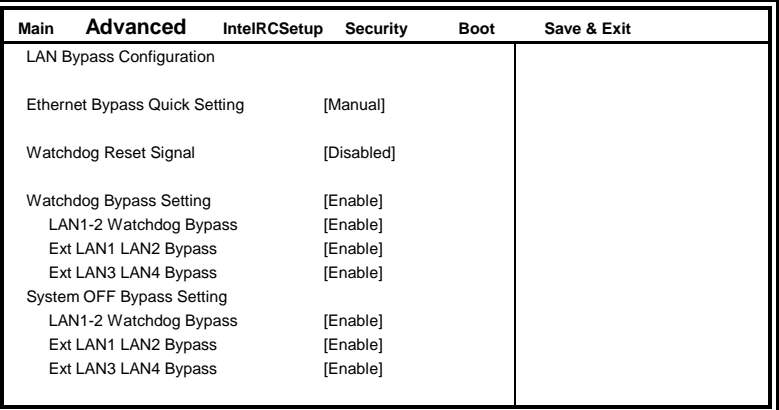

**Aptio Setup Utility**

Note: "Ext LAN Bypass" items only appear when extended IBASE LAN module card installed.

#### **Serial Port Console Redirection**

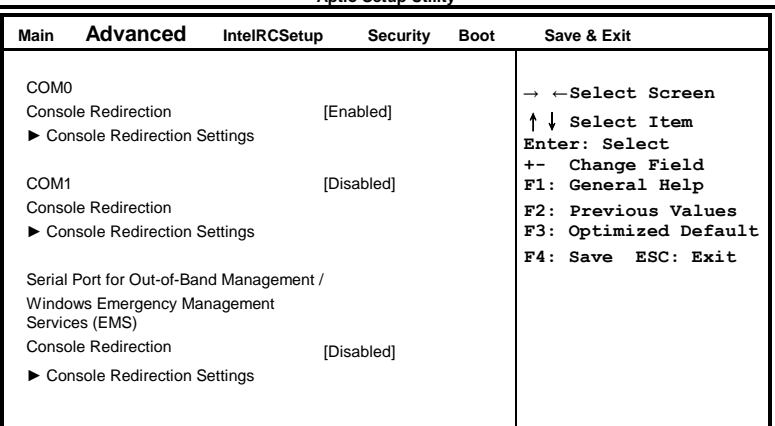

**Aptio Setup Utility**

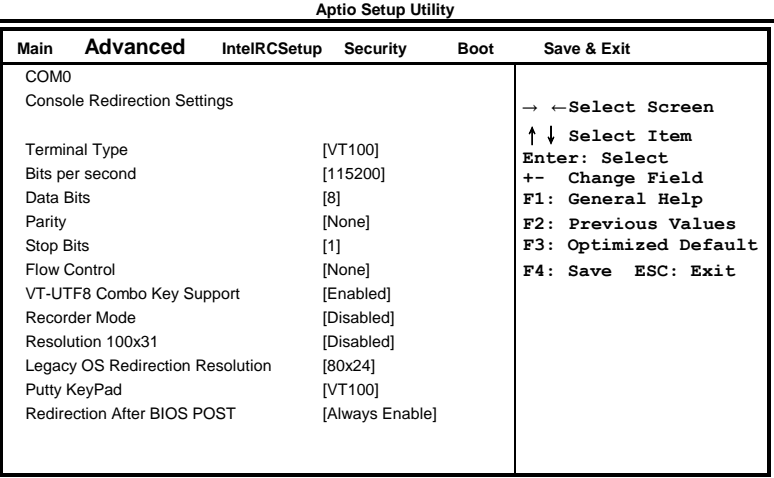

#### **PCI Subsystem Settings**

**Aptio Setup Utility**

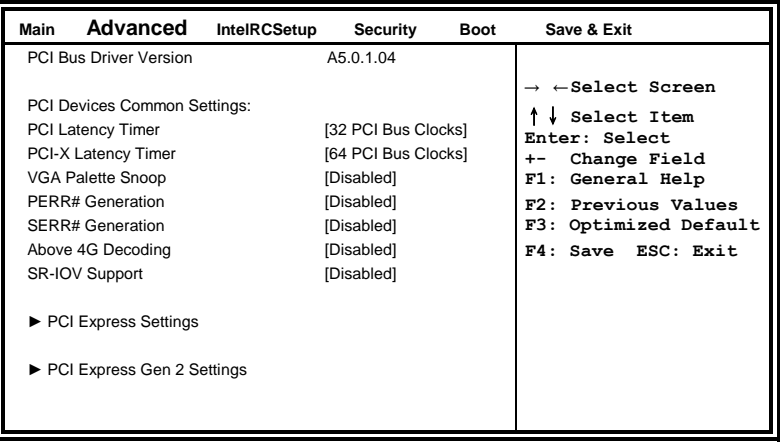

#### **PCI Latency Timer**

Value to be programmed into PCI Latency Timer Register.

#### **VGA Palette Snoop**

Enables or disables VGA Palette Registers Snooping.

#### **PERR# Generation**

Enables or disables PCI device to generate PERR#.

#### **SERR# Generation**

Enables or disables PCI device to generate SERR#.

#### **PCI Express Settings**

Change PCI Express devices settings.

#### **USB Configuration**

**Aptio Setup Utility**

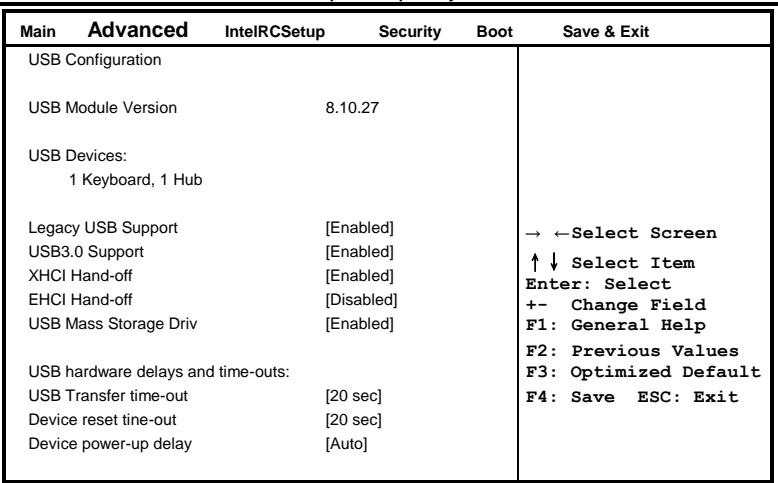

#### **Legacy USB Support**

Enables Legacy USB support.

AUTO option disables legacy support if no USB devices are connected. DISABLE option will keep USB devices available only for EFI applications.

#### **USB3.0 Support**

Enable/Disable USB3.0 (XHCI) Controller support.

#### **XHCI Hand-off**

This is a workaround for OSes without XHCI hand-off support. The XHCI ownership change should be claimed by XHCI driver.

#### **EHCI Hand-off**

Enabled/Disabled. This is a workaround for OSes without EHCI hand-off support. The EHCI ownership change should be claimed by EHCI driver.

#### **Port 64/60 Emulation**

Enables I/O port 60h/64h emulation support. This should be enabled for the complete USB keyboard legacy support for non-USB aware OSes.

#### **USB Transfer time-out**

The time-out value for Control, Bulk, and Interrupt transfers.

#### **Device reset tine-out**

USB mass Storage device start Unit command time-out.

#### BIOS SETUP

#### **Device power-up delay**

Maximum time the device will take before it properly reports itself to the Host Controller. 'Auto' uses default value: for a Root port it is 100ms, for a Hub port the delay is taken from Hub descriptor.

#### **IntelRCSetup**

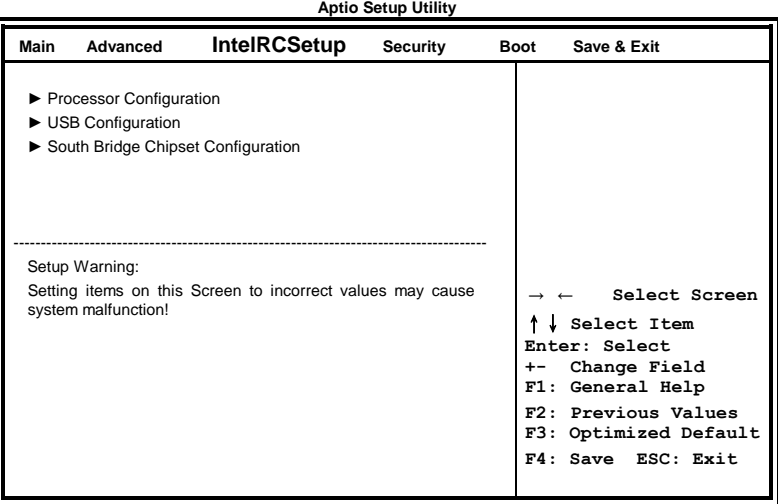

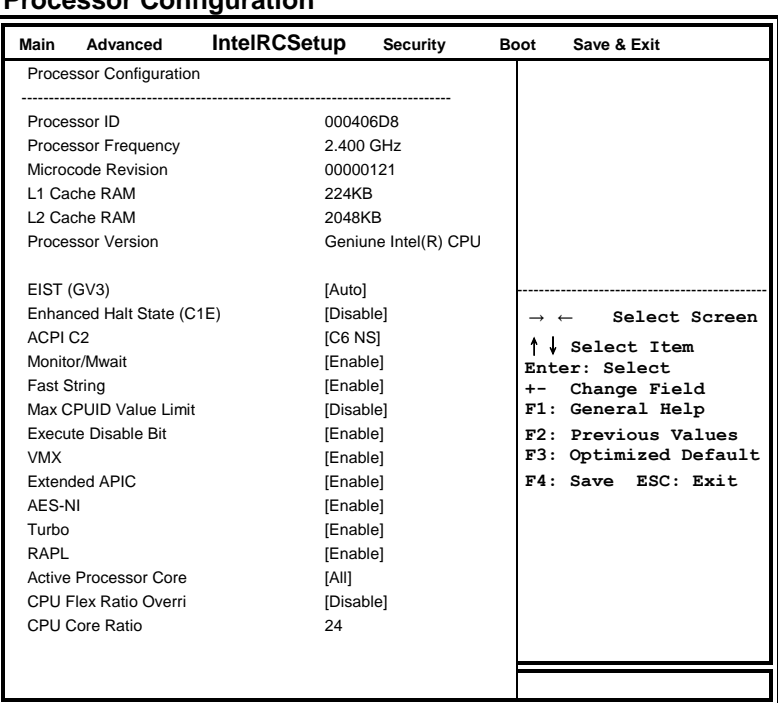

#### **Processor Configuration**

#### **EIST (GV3)**

Enable/Disable EIST. GV3 and TM1 must be enabled for TM2 to be available. GV3 must be enabled for Turbo. Auto – Enable for B0 CPU stepping, all others disabled, change setting to override.

#### **Fast String**

When enabled, enable fast string for REP MOVS/STOS.

#### **MAX CPUID Value Limit**

This should be enabled in order to boot legacy OSes that cannot support CPUs with extended CPUID functions.

#### **Execute Disable Bit**

When disabled, force the XD feature flag to always return 0.

#### **VMX**

Enables the Vanderpool Technology, takes effect after reboot.

#### **Extended APIC**

Enable/Disable extended APIC support.

#### BIOS SETUP

#### **AES-NI**

Enable/Disable AES-NI support

#### **Turbo**

Enable or Disable CPU Turbo capability. This option only applies to ES2 and above.

#### **Active Processor Core**

Number of cores to enable in SoC package.

#### **CPU Flex Ratio Override**

Enable/Disable CPU Flex Ration Programming.

#### **USB Configuration**

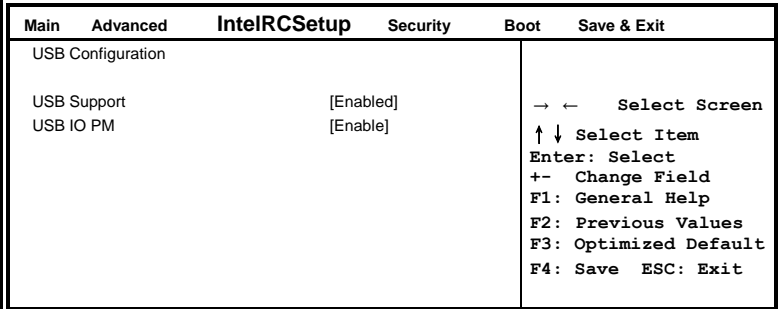

#### **USB Support**

USB Support Parameters.

#### **USB IO PM**

Enable/Disable IO PM.

#### **Security**

This section allows you to configure and improve your system and allows you to set up some system features according to your preference.

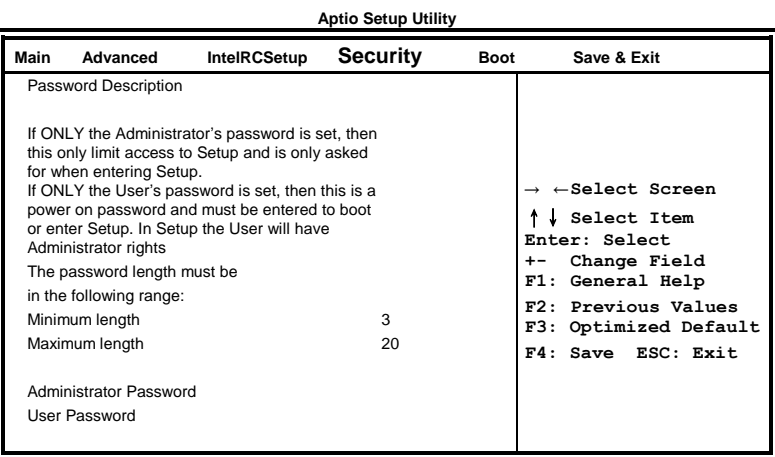

#### **Administrator Password**

Set Setup Administrator Password.

#### **User Password**

Set User Password.

### **Boot Settings**

**Aptio Setup Utility**

| Main<br>Advanced                     | <b>IntelRCSetup</b> | <b>Security</b>                           | <b>Boot</b>           | Save & Exit                              |
|--------------------------------------|---------------------|-------------------------------------------|-----------------------|------------------------------------------|
| <b>Boot Configuration</b>            |                     |                                           |                       |                                          |
| Setup Prompt Timeout                 |                     |                                           |                       |                                          |
| Bootup NumLock State                 |                     | [On]                                      |                       |                                          |
| Quiet Boot                           |                     | [Disabled]                                |                       |                                          |
| <b>HDD BootSector Write</b>          |                     | [Normal]                                  |                       |                                          |
|                                      |                     |                                           |                       |                                          |
| <b>Boot Option Priorities</b>        |                     | [IBA GE Slot 00A0]<br>[UEFI: Build-in EFI |                       | $\rightarrow$ $\leftarrow$ Select Screen |
| Boot Option #1                       |                     |                                           |                       | Select Item                              |
| Boot option #2                       |                     |                                           |                       | Enter: Select<br>Change Field<br>$+ -$   |
|                                      |                     |                                           |                       | F1: General Help                         |
|                                      |                     |                                           |                       | F2: Previous Values                      |
| <b>Network Device BBS Priorities</b> |                     |                                           | F3: Optimized Default |                                          |
|                                      |                     |                                           |                       | $F4:$ Save                               |
|                                      |                     |                                           |                       | ESC: Exit                                |

#### **Setup Prompt Timeout**

Number of seconds to wait for setup activation key. 65535(0xFFFF) means indefinite waiting.

#### **Bootup NumLock State**

Select the keyboard NumLock state.

#### **Quiet Boot**

Enables/Disables Quiet Boot option.

#### **Boot Option Priorities**

Sets the system boot order.

#### **Save & Exit Settings**

| Main                                    | Advanced                                               | <b>IntelRCSetup</b> | Security                   | <b>Boot</b>        | Save & Exit                                                                                |
|-----------------------------------------|--------------------------------------------------------|---------------------|----------------------------|--------------------|--------------------------------------------------------------------------------------------|
| Save Changes and Exit                   |                                                        |                     |                            |                    |                                                                                            |
| Discard Changes and Exit                |                                                        |                     |                            |                    |                                                                                            |
| Save Changes and Reset                  |                                                        |                     |                            |                    |                                                                                            |
| Discard Changes and Reset               |                                                        |                     | $\leftarrow$ Select Screen |                    |                                                                                            |
|                                         | Save Options<br>Save Changes<br><b>Discard Changes</b> |                     |                            |                    | Select Item<br>Enter: Select<br>Change Field<br>General Help<br>F1:<br>F2: Previous Values |
| <b>Restore Defaults</b>                 |                                                        |                     | F3: Optimized Default      |                    |                                                                                            |
| Save as User Defaults                   |                                                        |                     |                            | F4: Save ESC: Exit |                                                                                            |
| <b>Restore User Defaults</b>            |                                                        |                     |                            |                    |                                                                                            |
| <b>Boot Override</b>                    |                                                        |                     |                            |                    |                                                                                            |
| Launch EFI Shell from filesystem device |                                                        |                     |                            |                    |                                                                                            |

**Aptio Setup Utility**

#### **Save Changes and Exit**

Exit system setup after saving the changes.

#### **Discard Changes and Exit**

Exit system setup without saving any changes.

#### **Save Changes and Reset**

Reset the system after saving the changes.

#### **Discard Changes and Reset**

Reset system setup without saving any changes.

#### **Save Changes**

Save Changes done so far to any of the setup options.

#### **Discard Changes**

Discard Changes done so far to any of the setup options.

#### **Restore Defaults**

Restore/Load Defaults values for all the setup options.

#### **Save as User Defaults**

Save the changes done so far as User Defaults.

#### **Restore User Defaults**

Restore the User Defaults to all the setup options.

## **Drivers Installation**

This section describes the installation procedures for software and drivers. The software and drivers are included with the motherboard. If you find the items missing, please contact the vendor where you made the purchase. The contents of this section include the following:

LAN Drivers Installation...................................................................... 45

#### **IMPORTANT NOTE:**

After installing your Windows operating system, you must install first the Intel Chipset Software Installation Utility before proceeding with the drivers installation.

## **LAN Drivers Installation**

1. Insert the DVD that comes with the board. Click *Intel* and then *Intel(R) 8 Series Chipset Drivers*.

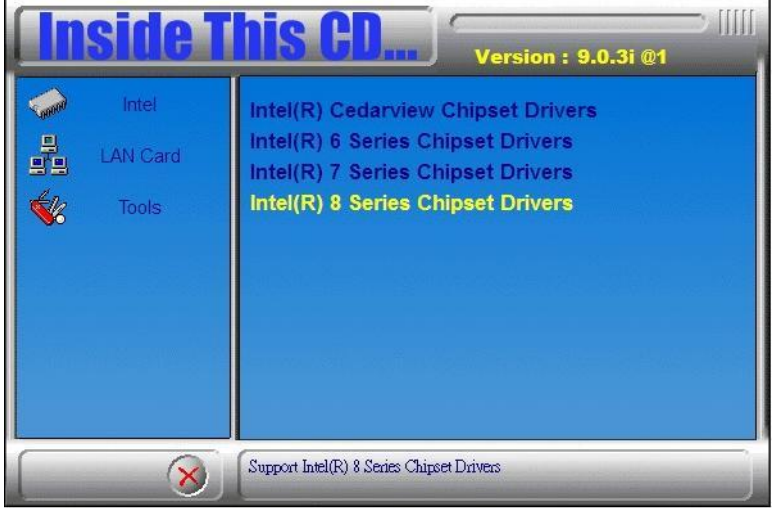

2. Click *Intel(R) PRO LAN Network Driver.*

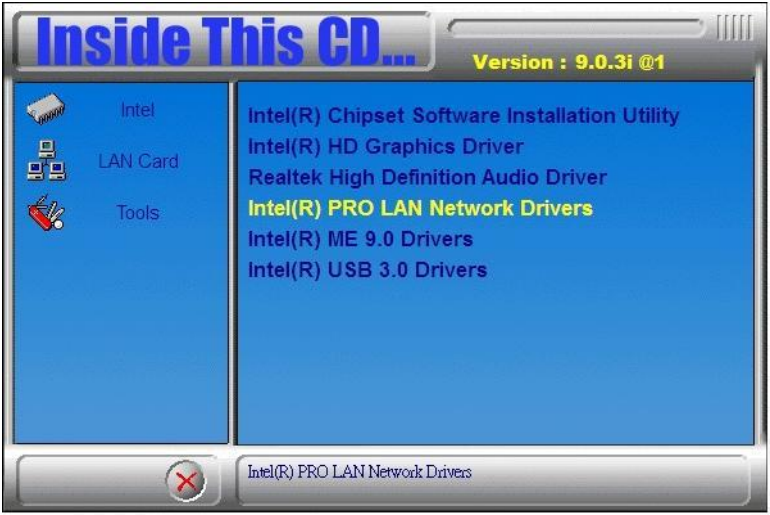

## 3. Click *Install Drivers and Software.*

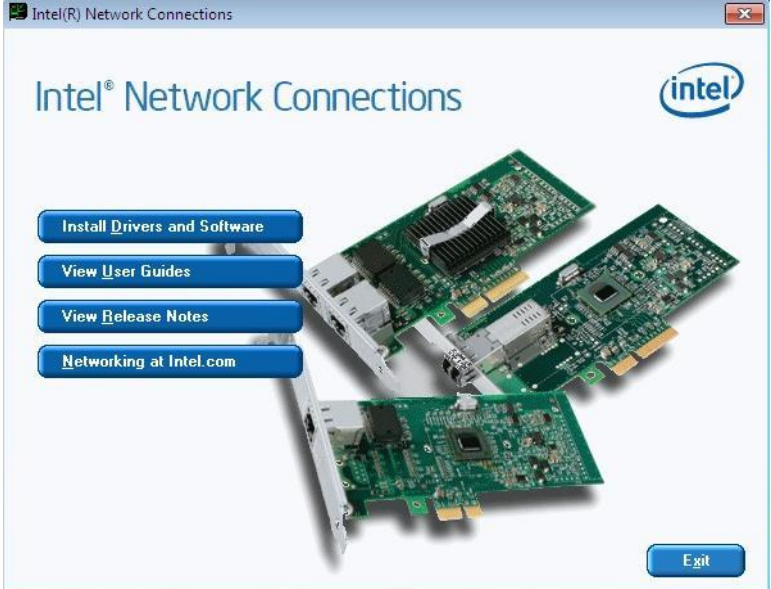

#### 4. When the Welcome screen appears, click *Next*.

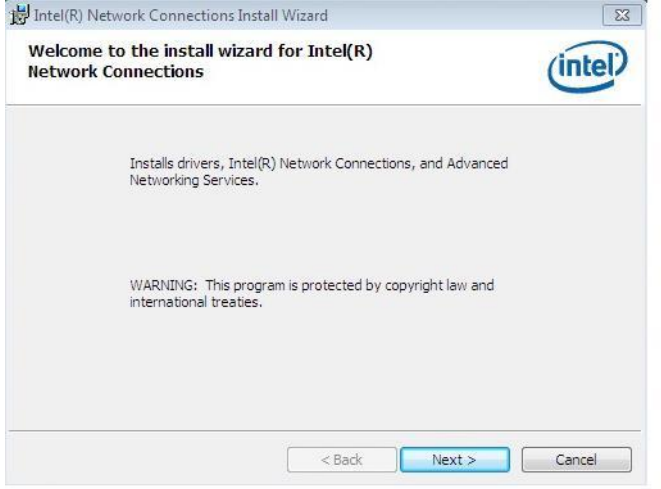

5. Click *Next* to to agree with the license agreement.

6. Click the checkbox for **Drivers** in the Setup Options screen to select it and click **Next** to continue.

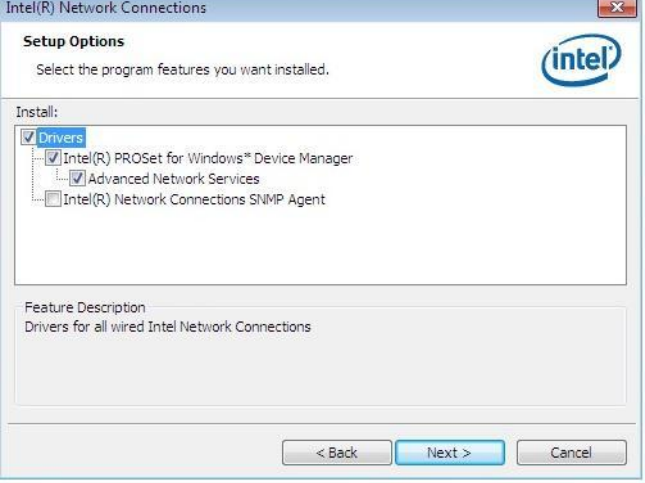

7. The wizard is ready to begin installation. Click *Install* to begin the installation.

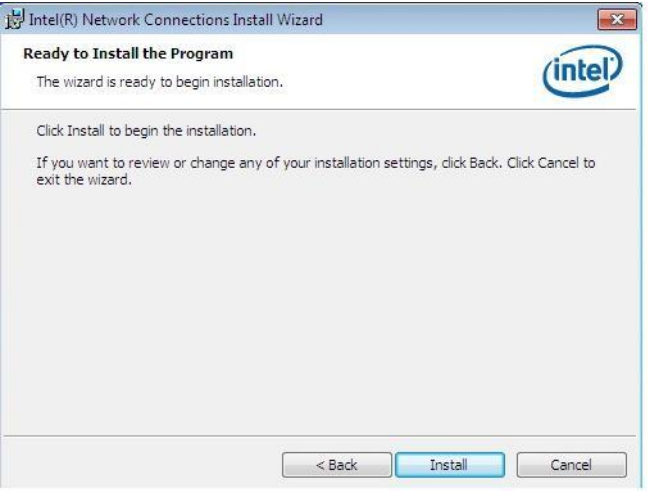

8. When InstallShield Wizard is complete, click *Finish*.

## **Appendix**

## **A. I/O Port Address Map**

Each peripheral device in the system is assigned a set of I/O port addresses which also becomes the identity of the device. The following table lists the I/O port addresses used.

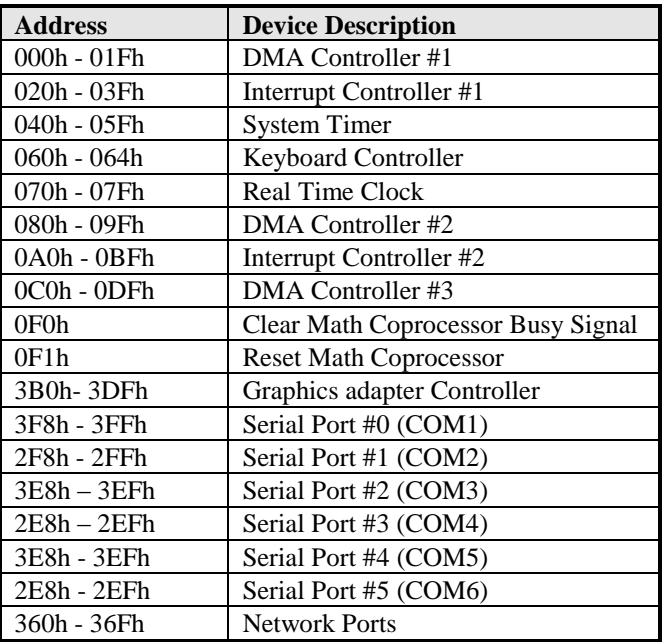

## **B. Interrupt Request Lines (IRQ)**

Peripheral devices use interrupt request lines to notify CPU for the service required. The following table shows the IRQ used by the devices on board.

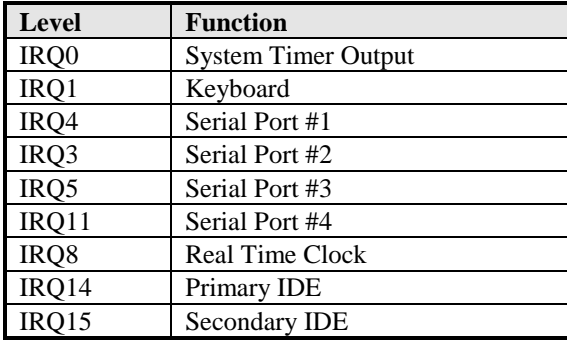

## **C. Register of the LAN Bypass Controller**

To fulfill the varied requests on LAN Bypass controller, IBASE provide the smart LAN Bypass controller. User can define the Bypass function behavior when the system is power-on, power-off and WDT signal is asserted.

The controller is behind the SMBus controller. The  $I<sup>2</sup>C$  address is listed as below:

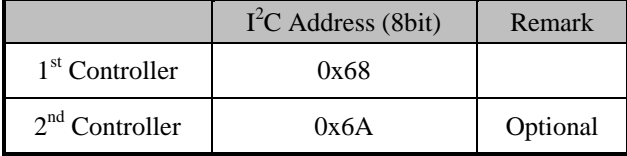

#### **CR 0x22 : System-On Bypass Register**

Attribute : Read / Write

Reset default : 0x0000

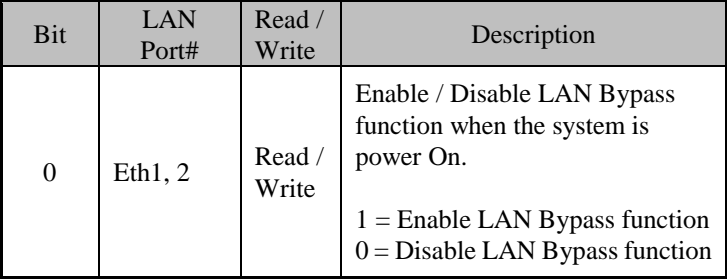

#### **CR 0x24 : System-Off Bypass Register**

Attribute : Read / Write Reset default : 0x0000

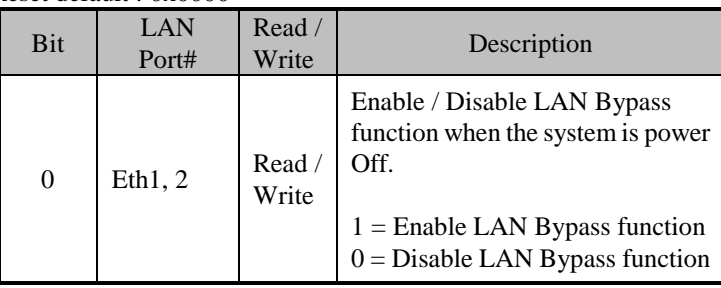

### **CR 0x26 : Watchdog (WDT) WDT\_IN# Signal Control Register**

Attribute : Read / Write Reset default : 0x00

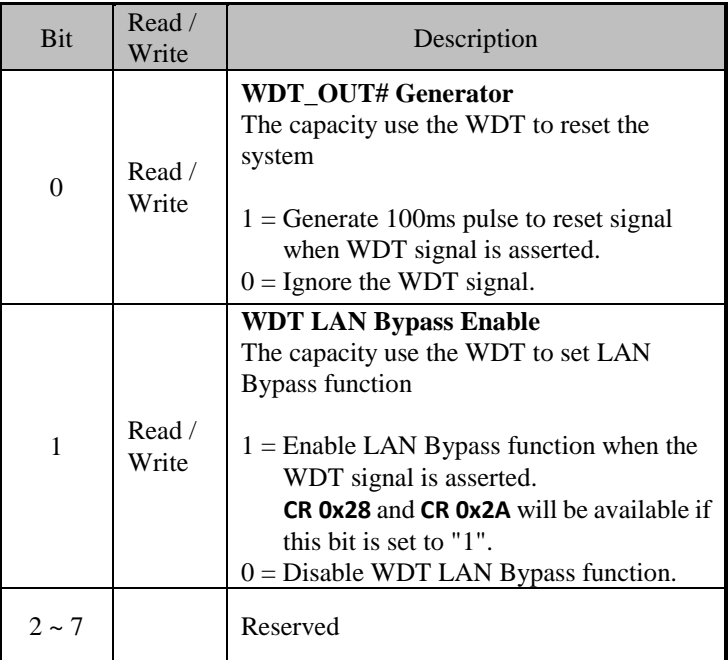

#### **CR 0x28 : Watchdog (WDT) Bypass Control Register**

Attribute : Read / Write Reset default : 0x0000

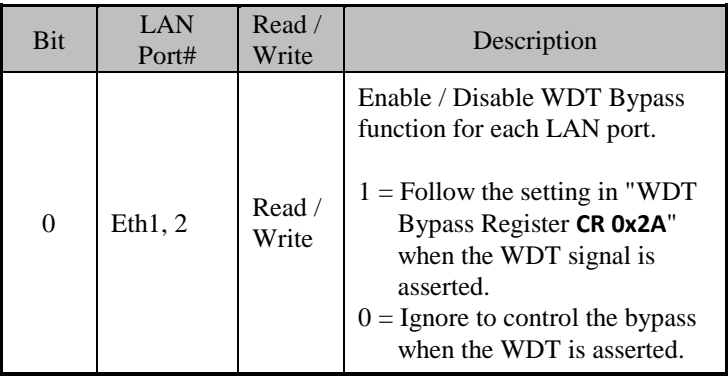

#### **CR 0x2A : Watchdog (WDT) Bypass Register**

#### Attribute : Read / Write Reset default : 0x0000

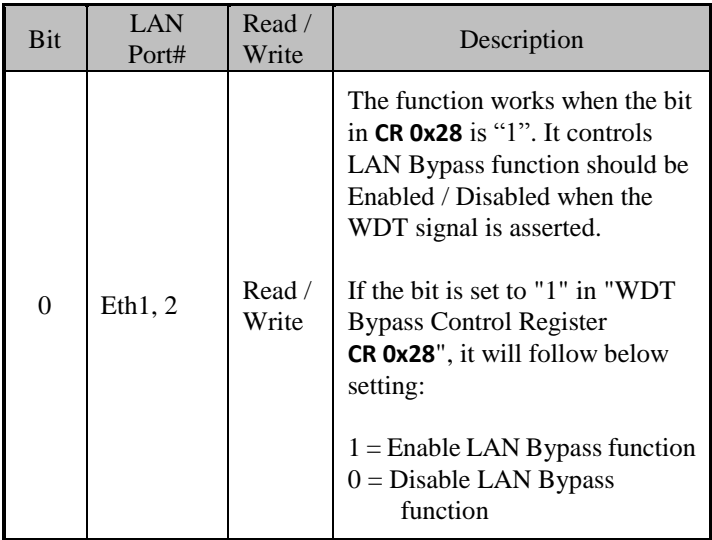